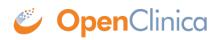

## 7.1 Configure OpenClinica for Internationalization

## **Configure the Apache Tomcat Connector**

Please change the default connector configuration in tomcat/conf/server.xml to ensure proper processing of UTF-8 characters.

The default setting is as follows:

```
<Connector connectionTimeout="20000" port="8080" protocol="HTTP/1.1" redirectPort="8443"/>
```

Change this to the following:

```
<Connector connectionTimeout="20000" port="8080" protocol="HTTP/1.1" redirectPort="8443" URIEncoding="UTF-8"/>
```

Without this modification, UTF-8 characters will not be processed correctly by tables filters and the Calendar Widget.

Note that, if you are using SSL, you must apply this modification to the line that starts with:

<Connector port="8443" protocol="HTTP/1.1" SSLEnabled="true"...

## **Ensure Operating System Requirements are Met**

OpenClinica has been tested on operating systems configured for the English language only. Please install OpenClinica on a <u>supported OS</u> that is configured for the English language. This will help ensure proper behavior of date formats and locale-specific text, as described in the guide below.

This page is not approved for publication.